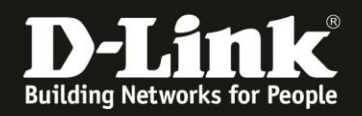

## **RecoveryUpdate via SD card**

If your camera (with an SD card slot) is not responding anymore after a firmware update, you can try a RecoveryUpdate.

To start, you need an empty SD card, a computer and an SD card reader.

Preparation:

- 1. Download the latest firmware for your camera from the internet [\(http://eu.mydlink.com/download](http://eu.mydlink.com/download) or <ftp://ftp.dlink.de/dcs/> ).
- 2. Unpack the downloaded ZIP-file to your computer's desktop. You need the firmware file (.bin) within the ZIP.
- 3. Connect the SD card to your computer and create a folder on the SD card. Name the folder "upgrade".
- 4. Copy the unpacked firmware file (step 2) and paste it into the newly created folder on your SD card (step 3).
- 5. Rename the firmware file to "update.bin".

## Update:

- 6. Disconnect your camera from the power outlet.
- 7. Put the SD card into the SD card slot of your camera.
- 8. Press the camera's reset button with a sharp object
- 9. Keep holding down the button while reconnecting the camera to your power outlet.
- 10. After reconnection, keep the button pressed for five more seconds.
- 11. The LED of the camera will start blinking and the update begins. (The update process takes approximately 4 minutes)

## **Do not disconnect the camera from the power within these four minutes!**

- 12. The update process is finished, when the LED stops blinking and changes to a constant green light.
- 13. Please eject the SD card from the camera and reboot the camera by disconnecting and reconnection it to the power outlet.